# **Privex JsonRPC Emulators Documentation**

**Privex Inc., Chris (Someguy123)**

**Oct 29, 2019**

### **MAIN:**

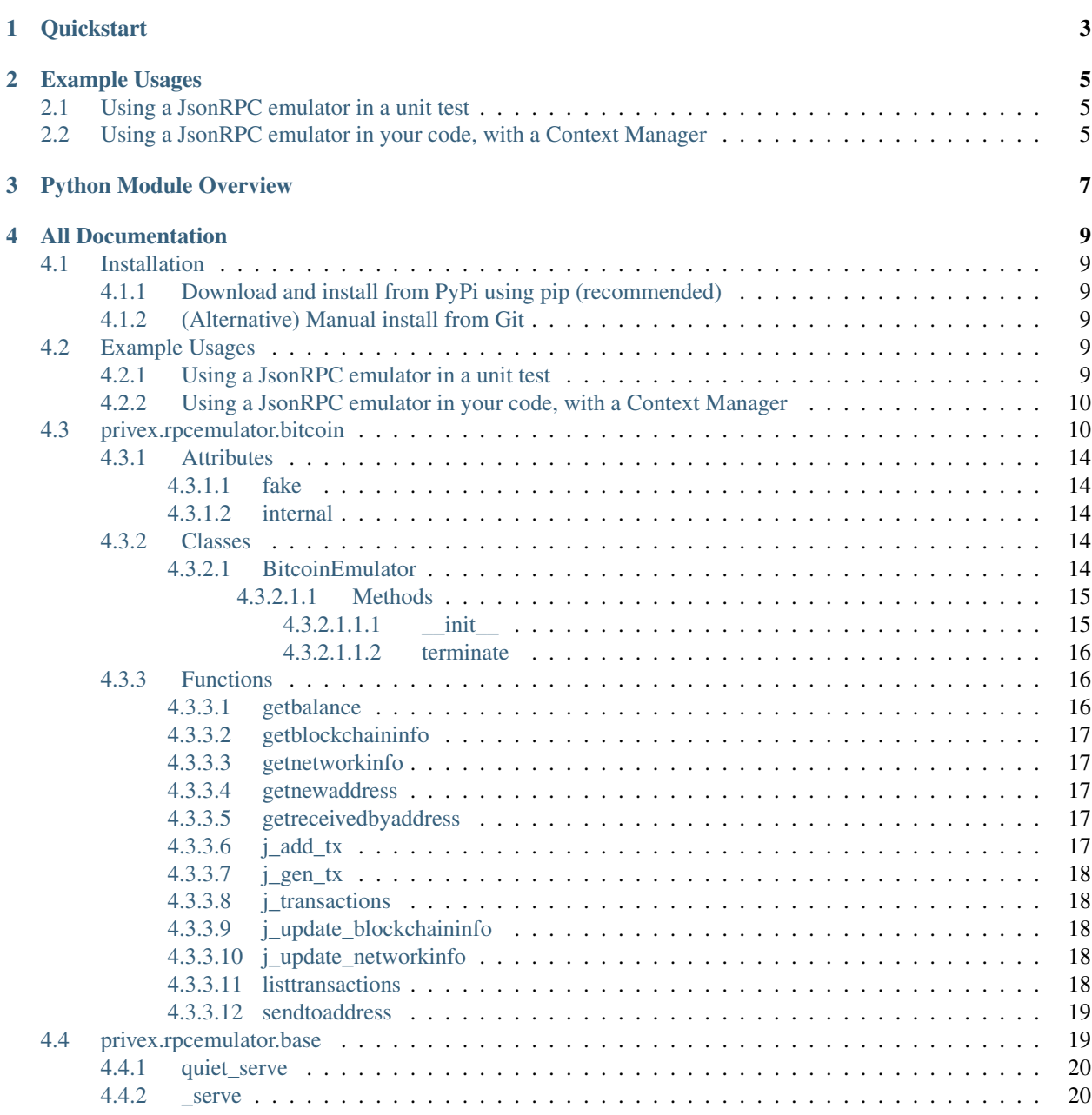

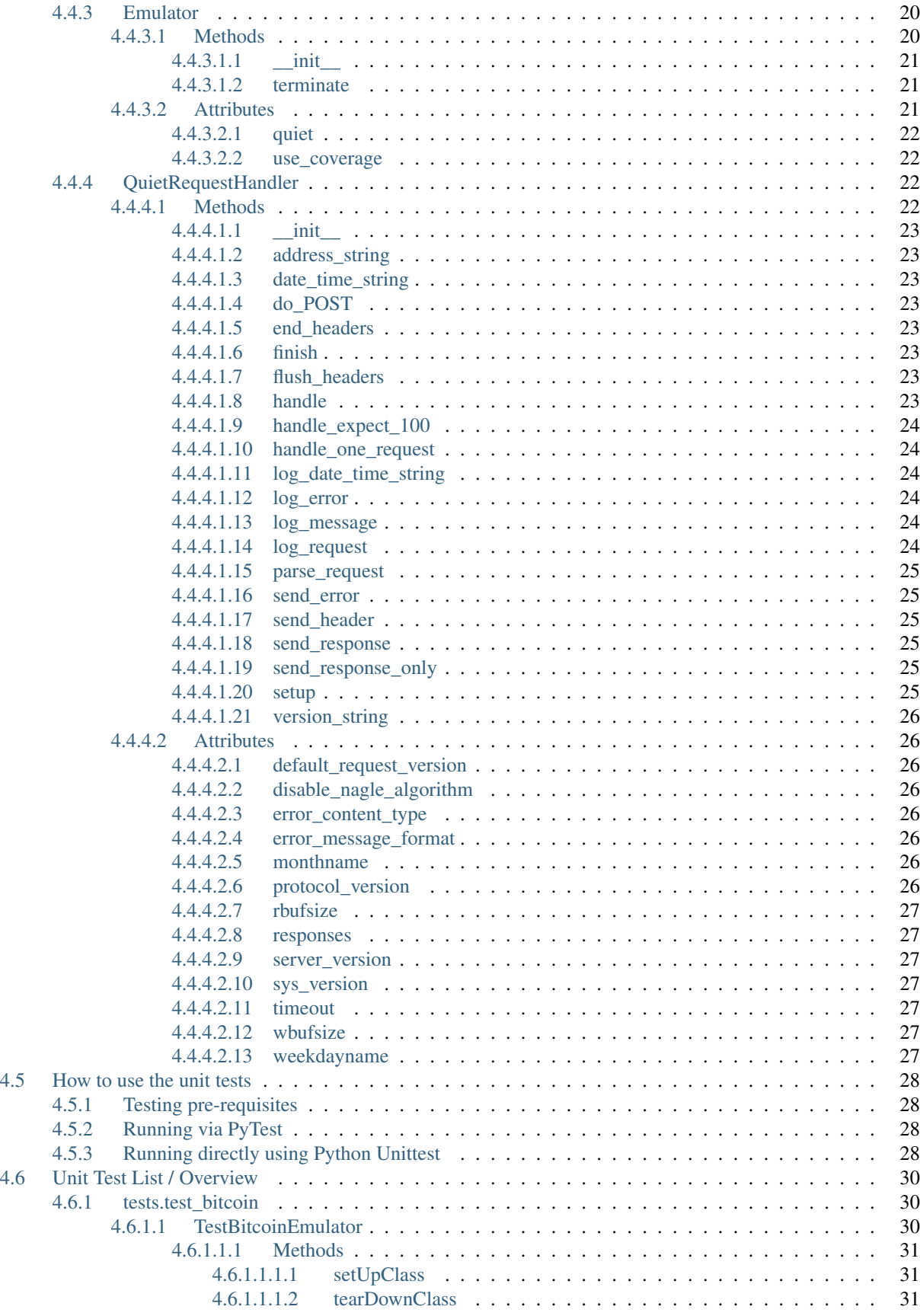

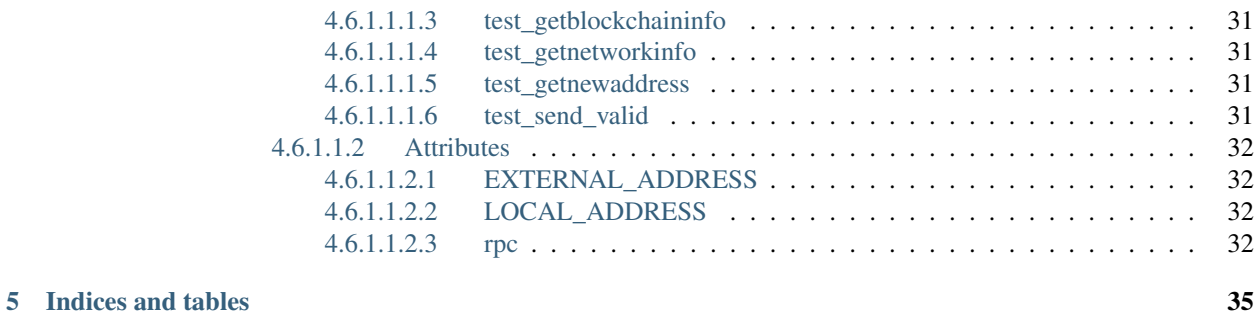

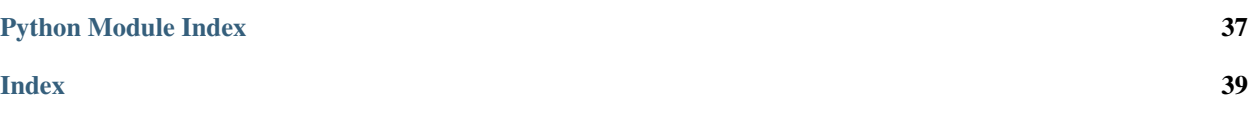

Welcome to the documentation for [Privex's JsonRPC Emulators](https://github.com/Privex/rpcemulator) - a package designed to emulate common JsonRPC APIs, such as bitcoind 's JsonRPC, allowing for unit/integration testing RPC-reliant code, without needing the appropriate daemon installed (which could require a lot of configuration, synchronisation etc.).

This documentation is automatically kept up to date by ReadTheDocs, as it is automatically re-built each time a new commit is pushed to the [Github Project](https://github.com/Privex/rpcemulator)

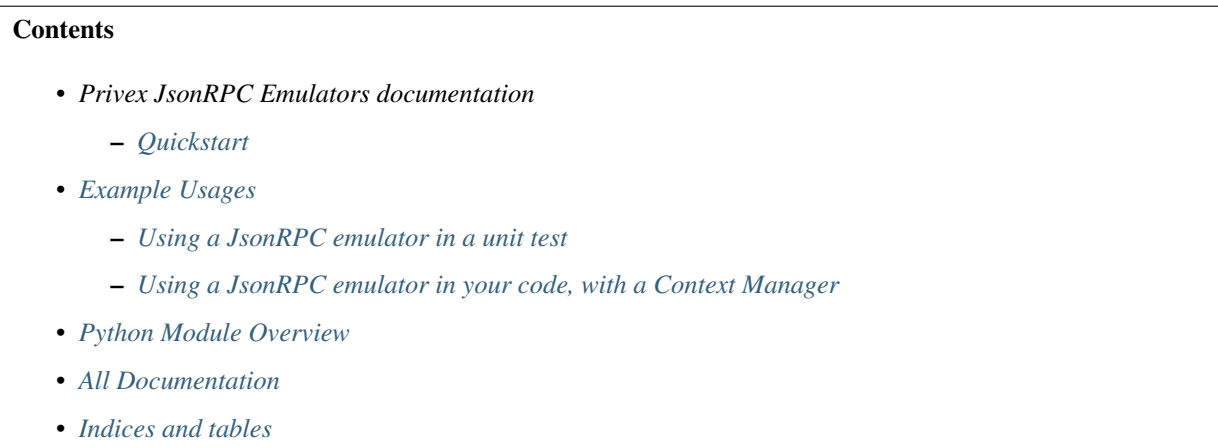

### **CHAPTER**

### **ONE**

### **QUICKSTART**

#### <span id="page-8-0"></span>Installing with [Pipenv](https://pipenv.kennethreitz.org/en/latest/) (recommended)

pipenv install rpcemulator

#### Installing with standard pip3

pip3 install rpcemulator

#### **CHAPTER**

**TWO**

### **EXAMPLE USAGES**

### <span id="page-10-1"></span><span id="page-10-0"></span>**2.1 Using a JsonRPC emulator in a unit test**

```
import unittest
from privex.rpcemulator.bitcoin import BitcoinEmulator
from privex.jsonrpc import BitcoinRPC
class TestMyThing(unittest.TestCase):
   emulator: BitcoinEmulator
    """Stores the :class:`.BitcoinEmulator` instance"""
   rpc = BitcoinRPC()"""For this example, we're using our BitcoinRPC class and communicating with the
˓→RPC directly"""
    @classmethod
    def setUpClass(cls) -> None:
        """Launch the Bitcoin RPC emulator in the background on default port 8332"""
       cls.emulator = BitcoinEmulator()
   @classmethod
   def tearDownClass(cls) -> None:
        """Shutdown the Bitcoin RPC emulator process"""
       cls.emulator.terminate()
   def test_something(self):
        """Run whatever code depends on a Bitcoin RPC"""
        self.assertGreater(self.rpc.getbalance(), 0)
```
## <span id="page-10-2"></span>**2.2 Using a JsonRPC emulator in your code, with a Context Manager**

Use the appropriate emulator class with a with statement so the server is automatically stopped once you're done querying it.

This prevents any risk of the web server process being leftover.

```
from privex.rpcemulator.bitcoin import BitcoinEmulator
from privex.jsonrpc import BitcoinRPC
rpc = BitcoinRPC()print('Starting BitcoinEmulator')
```
(continues on next page)

(continued from previous page)

```
with BitcoinEmulator():
    print('Balance is:', rpc.getbalance())
    print('Network info is:', rpc.getnetworkinfo())
print('Stopped BitcoinEmulator')
```
### **CHAPTER**

### **THREE**

### **PYTHON MODULE OVERVIEW**

<span id="page-12-0"></span>Below is a listing of the sub-modules available in rpcemulator with a short description of what each module contains.

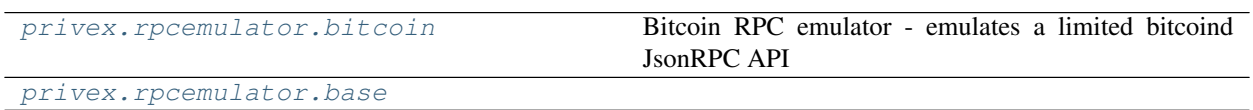

#### **CHAPTER**

**FOUR**

### **ALL DOCUMENTATION**

### <span id="page-14-1"></span><span id="page-14-0"></span>**4.1 Installation**

#### <span id="page-14-2"></span>**4.1.1 Download and install from PyPi using pip (recommended)**

pipenv install rpcemulator # Using pipenv pip3 install rpcemulator # Using normal pip

#### <span id="page-14-3"></span>**4.1.2 (Alternative) Manual install from Git**

#### Option 1 - Use pip to install straight from Github

```
pip3 install git+https://github.com/Privex/rpcemulator
```
#### Option 2 - Clone and install manually

```
# Clone the repository from Github
git clone https://github.com/Privex/rpcemulator
cd rpcemulator
# RECOMMENDED MANUAL INSTALL METHOD
# Use pip to install the source code
pip3 install .
# ALTERNATIVE MANUAL INSTALL METHOD
# If you don't have pip, or have issues with installing using it, then you can use
˓→setuptools instead.
python3 setup.py install
```
### <span id="page-14-4"></span>**4.2 Example Usages**

#### <span id="page-14-5"></span>**4.2.1 Using a JsonRPC emulator in a unit test**

**class TestMyThing**(unittest.TestCase):

```
import unittest
from privex.rpcemulator.bitcoin import BitcoinEmulator
from privex.jsonrpc import BitcoinRPC
```

```
(continues on next page)
```
(continued from previous page)

```
emulator: BitcoinEmulator
   """Stores the :class:`.BitcoinEmulator` instance"""
   rpc = BitcoinRPC()
   """For this example, we're using our BitcoinRPC class and communicating with the
˓→RPC directly"""
   @classmethod
   def setUpClass(cls) -> None:
       """Launch the Bitcoin RPC emulator in the background on default port 8332"""
       cls.emulator = BitcoinEmulator()
   @classmethod
   def tearDownClass(cls) -> None:
       """Shutdown the Bitcoin RPC emulator process"""
       cls.emulator.terminate()
   def test_something(self):
       """Run whatever code depends on a Bitcoin RPC"""
       self.assertGreater(self.rpc.getbalance(), 0)
```
### <span id="page-15-0"></span>**4.2.2 Using a JsonRPC emulator in your code, with a Context Manager**

Use the appropriate emulator class with a with statement so the server is automatically stopped once you're done querying it.

This prevents any risk of the web server process being leftover.

```
from privex.rpcemulator.bitcoin import BitcoinEmulator
from privex.jsonrpc import BitcoinRPC
rpc = BitcoinRPC()print('Starting BitcoinEmulator')
with BitcoinEmulator():
   print('Balance is:', rpc.getbalance())
    print('Network info is:', rpc.getnetworkinfo())
print('Stopped BitcoinEmulator')
```
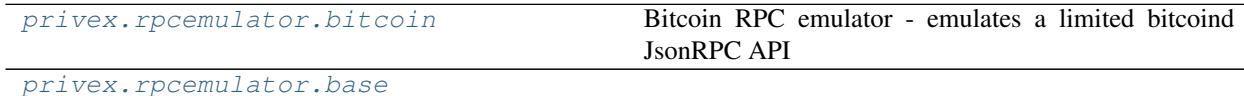

### <span id="page-15-1"></span>**4.3 privex.rpcemulator.bitcoin**

Bitcoin RPC emulator - emulates a limited bitcoind JsonRPC API

While the emulation isn't complete (at the time of writing), nor does it perfectly emulate bitcoind, it's still very close, and implements methods such as  $sendtoaderes()$  with balance checking, address "validation", and automatically stores the send transaction (and receive TX if internal address).

To allow the RPC to be usable immediately, three receive transactions are included by default inside of internal - allowing you to send from these addresses with no additional configuration.

- <span id="page-16-3"></span>• 1PNgW6AgPZMys844kFS2dK4tt7F36MzLC8 has 0.10 BTC
- 1CGzMWXH6JhSKrkrbcGhRtEJxrU1za23LW has 0.05 BTC
- 13LWnGV7fGCUA2a9QiByGFKXL27H1HDuYp has 0.03 BTC

Basic Usage:

```
>>> from privex.rpcemulator.bitcoin import BitcoinEmulator
>>> btc_rpc = BitcoinEmulator()
>>> # make some queries to the RPC at https://127.0.0.1:8332
>>> from privex.jsonrpc import BitcoinRPC
>>> jr = BitcoinRPC()
>>> print('Balance is:', jr.getbalance())
>>> # once you're done, terminate the process
>>> btc_rpc.terminate()
```

```
class privex.rpcemulator.bitcoin.BitcoinEmulator(host=", port: int = 8332, back-
```
*ground=True*) Process manager class for the bitcoind emulator web server.

Without any constructor arguments, will fork into background at <http://127.0.0.1:8332>

By default, background is set to True, meaning it will launch as a sub-process, instead of blocking your application.

#### Using with a Context Manager:

By using  $BitcoinEmulator$  as a context manager, the JsonRPC server will be started before the first line inside of the with statement, and will automatically shutdown at the end of the with statement.

```
>>> from privex.rpcemulator.bitcoin import BitcoinEmulator
>>>>> with BitcoinEmulator():
... # make some queries to the RPC at https://127.0.0.1:8332
...
>>> # Once the `with` statement is over, the JsonRPC server automatically shuts.
\rightarrowdown
```
#### Alternative

You can create an instance of BitcoinEmulator normally, but you should make sure to call  $t$ erminate() when you're done with using the emulator.

This may be preferable when using inside of a unit test which has a setUpClass and tearDownClass method:

```
>>> from privex.rpcemulator.bitcoin import BitcoinEmulator
>>> btc_rpc = BitcoinEmulator()
>>> # make some queries to the RPC at https://127.0.0.1:8332
>>> # once you're done, terminate the process
>>> btc_rpc.terminate()
```
<span id="page-16-1"></span>privex.rpcemulator.bitcoin.**fake = <faker.generator.Generator object>** An instance of faker. Faker for generating fake data in functions such as  $j\_gen\_tx()$ 

```
privex.rpcemulator.bitcoin.getbalance(account='*', confirmations: int = 0,
                                        watch_only=False)
```
Get the balance of the RPC node, or an individual account.

#### **Parameters**

• **account**  $(str)$  $(str)$  $(str)$  – Only get the balance for this account.  $\mathbf{v} \cdot \mathbf{v}$  or  $\mathbf{v} \cdot \mathbf{v}$  will sum all accounts.

- <span id="page-17-7"></span>• **confirmations**  $(s \text{tr})$  – Only include transactions with at least this many confirmations
- **watch\_only** NOT IMPLEMENTED

Return float balance The total balance as a float

- <span id="page-17-1"></span>privex.rpcemulator.bitcoin.**getblockchaininfo**() Return bitcoind blockchain information, e.g. current block height
- <span id="page-17-2"></span>privex.rpcemulator.bitcoin.**getnetworkinfo**() Return bitcoind network information, e.g. coin daemon version
- <span id="page-17-4"></span>privex.rpcemulator.bitcoin.**getnewaddress**(*account="*, *address\_type=None*) Generate a Bitcoin address. Note: this is simulated, it just pulls a random address from internal['addresses']
- <span id="page-17-5"></span>privex.rpcemulator.bitcoin.**getreceivedbyaddress**(*address*, *confirmations: int = 0*) Returns the total amount of coins received by address (excludes send transactions!)
- <span id="page-17-3"></span>privex.rpcemulator.bitcoin.**internal = {'addresses': ['13LWnGV7fGCUA2a9QiByGFKXL27H1HDuYp'** This module attribute is used as in-memory storage for various data, such as:
	- transactions A list of incoming and outgoing wallet transactions. Some are pre-defined to ensure some addresses have a balance for immediate usage of the emulator.
	- addresses Addresses in the emulated "wallet" that are owned by the emulated daemon
	- external\_addresses External/foreign addresses (i.e. not controlled by this wallet). Used for very basic address validation.
	- getblockchaininfo Stores the dictionary that would be returned by a [getblockchaininfo\(\)](#page-17-1) call
	- getnetworkinfo Stores the dictionary that would be returned by a  $getnetworkinfo()$  call

<span id="page-17-6"></span>privex.rpcemulator.bitcoin.**j\_add\_tx**(*account="*, *address=None*, *amount: Union[float*, *str*, *decimal.Decimal] = None*, *category: str = None*, *\*\*kwargs*)

Generate a transaction using  $j_{gen\_tx}($ ) using the passed arguments, then store it into the transaction list.

#### **Parameters**

- **account** Wallet account to label the transaction under
- **address** Our address, that we're sending from or receiving into.
- **amount** The amount of BTC transferred
- **category** Either 'receive' or 'send'
- **kwargs** Any additional dict keys to put into the TX data

Return dict tx The generated TX

<span id="page-17-0"></span>privex.rpcemulator.bitcoin.**j\_gen\_tx**(*account="*, *address=None*, *amount=None*, *category=None*, *\*\*kwargs*)

Generate a Bitcoin transaction and return it as a dict.

If any transaction attributes aren't specified, fake data will be automatically generated using [random](https://docs.python.org/3.6/library/random.html#module-random) or  $faker$ to fill the attributes.

#### **Parameters**

- **account** Wallet account to label the transaction under
- **address** Our address, that we're sending from or receiving into.
- <span id="page-18-5"></span>• **amount** – The amount of BTC transferred
- **category** Either 'receive' or 'send'
- **kwargs** Any additional dict keys to put into the TX data

Return dict tx The generated TX

<span id="page-18-1"></span>privex.rpcemulator.bitcoin.**j\_transactions**(*cast\_decimal=<class 'float'>*) → List[dict] Returns internal['transactions'] with unserializable types such as Decimal casted appropriately.

This should be used instead of internal['transactions'] if returning TXs from the RPC.

Parameters **cast\_decimal** – A casting function to use to convert Decimal's, e.g. float or str

Return List[dict] txs A list of dict transactions, with values converted to allow JSON serialisation.

<span id="page-18-2"></span>privex.rpcemulator.bitcoin.**j\_update\_blockchaininfo**(*\*\*kwargs*) Update keys in the blockchaininfo using the kwargs

<span id="page-18-3"></span>privex.rpcemulator.bitcoin.**j\_update\_networkinfo**(*\*\*kwargs*) Update keys in the networkinfo using the kwargs

```
privex.rpcemulator.bitcoin.listtransactions(account='*', count: int = 10, skip: int = 0,
                                                     watch_only=False)
```
Simulates a Bitcoin RPC listtransactions call - returns a list of dictionary transactions from internal ['transactions']

#### **Parameters**

- **account** Account to list TXs for
- **count** Load this many recent TXs
- **skip** Skip this many recent TXs (for pagination)
- **watch\_only** (NOT IMPLEMENTED)

Returns [ {account, address, category, amount, label, vout, fee, confirmations, trusted, generated, txid, time, comment, to,,... ]

<span id="page-18-0"></span>privex.rpcemulator.bitcoin.**sendtoaddress**(*address, amount: Union[float, str, decimal.Decimal], comment=", comment to=", subtractfee: bool = False*)

Sends amount BTC to address - generates a fake TX in internal transaction storage.

Example:

```
$ curl -v -s --data '{"method": "sendtoaddress",
    "params": ["1J2VishkhGviaEZA5dYgrqW1bjV8JGKFj", "0.001", "", "", false],
    "jsonrpc": "2.0", "id": 1}' http://127.0.0.1:5000
{"jsonrpc": "2.0", "result":
 \rightarrow"a4415c4013d2ba58106795ecb36a8694a3e93a4056e39ace4adde80d083c9641", "id": 1}
```
#### **Parameters**

- **address** The destination Bitcoin address
- **amount** The amount to send to address
- **comment**  $(s \, t) A$  comment used to store what the transaction is for.
- **comment\_to**  $(str)$  $(str)$  $(str)$  A comment, representing the name of the person or organization you're sending to.

• **subtractfee** ( $boo1$ ) – (Default False) If set to True, reduce the sending amount to cover the TX fee.

#### <span id="page-19-5"></span>Returns

#### <span id="page-19-0"></span>**4.3.1 Attributes**

#### **Attributes**

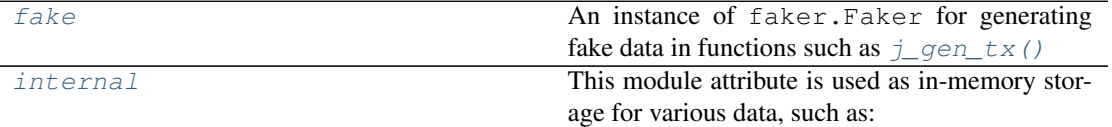

#### <span id="page-19-1"></span>**4.3.1.1 fake**

privex.rpcemulator.bitcoin.**fake = <faker.generator.Generator object>** An instance of faker. Faker for generating fake data in functions such as  $j\_gen\_tx$  ()

#### <span id="page-19-2"></span>**4.3.1.2 internal**

```
privex.rpcemulator.bitcoin.internal = {'addresses': ['13LWnGV7fGCUA2a9QiByGFKXL27H1HD
This module attribute is used as in-memory storage for various data, such as:
```
- transactions A list of incoming and outgoing wallet transactions. Some are pre-defined to ensure some addresses have a balance for immediate usage of the emulator.
- addresses Addresses in the emulated "wallet" that are owned by the emulated daemon
- external\_addresses External/foreign addresses (i.e. not controlled by this wallet). Used for very basic address validation.
- getblockchaininfo Stores the dictionary that would be returned by a [getblockchaininfo\(\)](#page-17-1) call
- getnetworkinfo Stores the dictionary that would be returned by a [getnetworkinfo\(\)](#page-17-2) call

#### <span id="page-19-3"></span>**4.3.2 Classes**

#### **Classes**

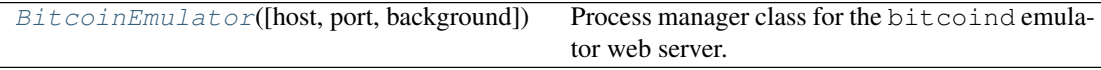

#### <span id="page-19-4"></span>**4.3.2.1 BitcoinEmulator**

**class** privex.rpcemulator.bitcoin.**BitcoinEmulator**(*host="*, *port: int = 8332*, *background=True*)

Process manager class for the bitcoind emulator web server.

Without any constructor arguments, will fork into background at <http://127.0.0.1:8332>

<span id="page-20-3"></span>By default, background is set to True, meaning it will launch as a sub-process, instead of blocking your application.

#### Using with a Context Manager:

By using  $BitcoinEmulator$  as a context manager, the JsonRPC server will be started before the first line inside of the with statement, and will automatically shutdown at the end of the with statement.

```
>>> from privex.rpcemulator.bitcoin import BitcoinEmulator
>>>
>>> with BitcoinEmulator():
... # make some queries to the RPC at https://127.0.0.1:8332
...
>>> # Once the `with` statement is over, the JsonRPC server
˓→automatically shuts down
```
#### Alternative

You can create an instance of BitcoinEmulator normally, but you should make sure to call [terminate\(\)](#page-21-3) when you're done with using the emulator.

This may be preferable when using inside of a unit test which has a setUpClass and tearDownClass method:

```
>>> from privex.rpcemulator.bitcoin import BitcoinEmulator
>>> btc_rpc = BitcoinEmulator()
>>> # make some queries to the RPC at https://127.0.0.1:8332
>>> # once you're done, terminate the process
>>> btc_rpc.terminate()
```
#### <span id="page-20-0"></span>**4.3.2.1.1 Methods**

#### **Methods**

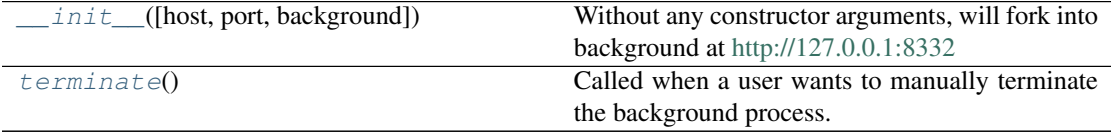

#### <span id="page-20-1"></span>**4.3.2.1.1.1 \_\_init\_\_**

<span id="page-20-2"></span>BitcoinEmulator.**\_\_init\_\_**(*host="*, *port: int = 8332*, *background=True*)

Without any constructor arguments, will fork into background at <http://127.0.0.1:8332>

By default, background is set to True, meaning it will launch as a sub-process, instead of blocking your application.

```
>>> from privex.rpcemulator.bitcoin import BitcoinEmulator
>>>
>>> with BitcoinEmulator():
... # make some queries to the RPC at https://127.0.0.1:8332
...
>>> # Once the `with` statement is over, the JsonRPC server
˓→automatically shuts down
```
#### <span id="page-21-4"></span>Parameters

- **host**  $(str)$  $(str)$  $(str)$  The IP address to listen on. If left as "" will listen at 127.0.0.1
- **port** ([int](https://docs.python.org/3.6/library/functions.html#int)) The port number to listen on (Defaults to 8332, same as Bitcoin)
- **background** ([bool](https://docs.python.org/3.6/library/functions.html#bool)) If True, spawns the webserver in a sub-process, instead of blocking the app.

#### <span id="page-21-0"></span>**4.3.2.1.1.2 terminate**

```
BitcoinEmulator.terminate()
```
Called when a user wants to manually terminate the background process.

Simply calls  $\_\_\text{del}\_\_\text{()}$  to terminate the process.

#### <span id="page-21-1"></span>**4.3.3 Functions**

#### **Functions**

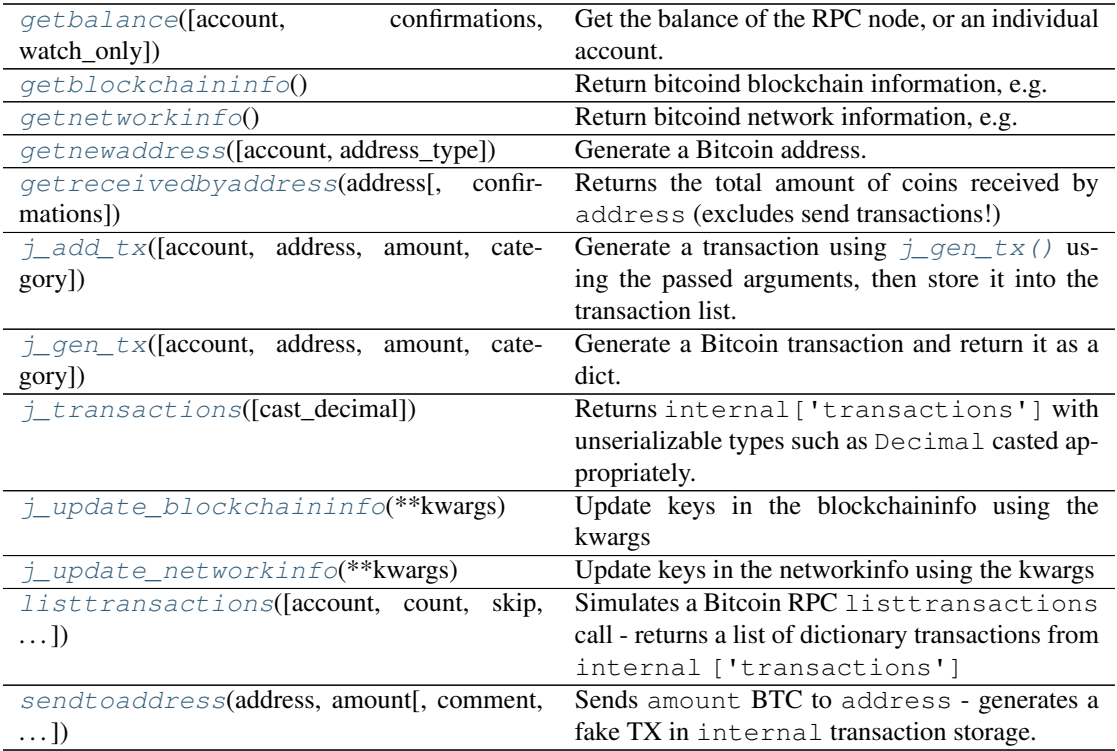

#### <span id="page-21-2"></span>**4.3.3.1 getbalance**

```
privex.rpcemulator.bitcoin.getbalance(account='*', confirmations: int = 0,
                                                watch_only=False)
    Get the balance of the RPC node, or an individual account.
```
#### Parameters

• **account**  $(str)$  $(str)$  $(str)$  – Only get the balance for this account. " $*$ " or "" will sum all accounts.

- <span id="page-22-5"></span>• **confirmations**  $(s \nvert r)$  – Only include transactions with at least this many confirmations
- **watch\_only** NOT IMPLEMENTED

Return float balance The total balance as a float

#### <span id="page-22-0"></span>**4.3.3.2 getblockchaininfo**

privex.rpcemulator.bitcoin.**getblockchaininfo**() Return bitcoind blockchain information, e.g. current block height

#### <span id="page-22-1"></span>**4.3.3.3 getnetworkinfo**

```
privex.rpcemulator.bitcoin.getnetworkinfo()
    Return bitcoind network information, e.g. coin daemon version
```
#### <span id="page-22-2"></span>**4.3.3.4 getnewaddress**

privex.rpcemulator.bitcoin.**getnewaddress**(*account="*, *address\_type=None*) Generate a Bitcoin address. Note: this is simulated, it just pulls a random address from internal['addresses']

#### <span id="page-22-3"></span>**4.3.3.5 getreceivedbyaddress**

privex.rpcemulator.bitcoin.**getreceivedbyaddress**(*address*, *confirmations: int = 0*) Returns the total amount of coins received by address (excludes send transactions!)

#### <span id="page-22-4"></span>**4.3.3.6 j\_add\_tx**

privex.rpcemulator.bitcoin.**j\_add\_tx**(*account="*, *address=None*, *amount: Union[float*, *str*, *decimal.Decimal] = None*, *category: str = None*, *\*\*kwargs*) Generate a transaction using  $j_{gen}$   $tx()$  using the passed arguments, then store it into the trans-

action list.

#### Parameters

- **account** Wallet account to label the transaction under
- **address** Our address, that we're sending from or receiving into.
- **amount** The amount of BTC transferred
- **category** Either 'receive' or 'send'
- **kwargs** Any additional dict keys to put into the TX data

Return dict tx The generated TX

#### <span id="page-23-5"></span><span id="page-23-0"></span>**4.3.3.7 j\_gen\_tx**

```
privex.rpcemulator.bitcoin.j_gen_tx(account=", address=None, amount=None,
                                         category=None, **kwargs)
```
Generate a Bitcoin transaction and return it as a dict.

If any transaction attributes aren't specified, fake data will be automatically generated using [random](https://docs.python.org/3.6/library/random.html#module-random) or faker to fill the attributes.

#### Parameters

- **account** Wallet account to label the transaction under
- **address** Our address, that we're sending from or receiving into.
- **amount** The amount of BTC transferred
- **category** Either 'receive' or 'send'
- **kwargs** Any additional dict keys to put into the TX data

Return dict tx The generated TX

#### <span id="page-23-1"></span>**4.3.3.8 j\_transactions**

privex.rpcemulator.bitcoin.**j\_transactions**(*cast\_decimal=<class 'float'>*) →

List[dict]

Returns internal ['transactions'] with unserializable types such as Decimal casted appropriately.

This should be used instead of internal['transactions'] if returning TXs from the RPC.

Parameters **cast\_decimal** – A casting function to use to convert Decimal's, e.g. float or str

Return List[dict] txs A list of dict transactions, with values converted to allow JSON serialisation.

#### <span id="page-23-2"></span>**4.3.3.9 j\_update\_blockchaininfo**

privex.rpcemulator.bitcoin.**j\_update\_blockchaininfo**(*\*\*kwargs*) Update keys in the blockchaininfo using the kwargs

#### <span id="page-23-3"></span>**4.3.3.10 j\_update\_networkinfo**

privex.rpcemulator.bitcoin.**j\_update\_networkinfo**(*\*\*kwargs*) Update keys in the networkinfo using the kwargs

#### <span id="page-23-4"></span>**4.3.3.11 listtransactions**

privex.rpcemulator.bitcoin.**listtransactions**(*account='\*'*, *count: int = 10*,

*skip:*  $int = 0$ , *watch only*=*False*)

Simulates a Bitcoin RPC listtransactions call - returns a list of dictionary transactions from internal ['transactions']

#### Parameters

• **account** – Account to list TXs for

- <span id="page-24-2"></span>• **count** – Load this many recent TXs
- **skip** Skip this many recent TXs (for pagination)
- **watch\_only** (NOT IMPLEMENTED)

Returns [ {account, address, category, amount, label, vout, fee, confirmations, trusted, generated, txid, time, comment, to,,...

#### <span id="page-24-0"></span>**4.3.3.12 sendtoaddress**

privex.rpcemulator.bitcoin.**sendtoaddress**(*address, amount: Union[float, str, decimal.Decimal], comment=", comment\_to=", subtractfee: bool = False*)

Sends amount BTC to address - generates a fake TX in internal transaction storage.

Example:

```
$ curl -v -s --data '{"method": "sendtoaddress",
    "params": ["1J2VishkhGviaEZA5dYgrqW1bjV8JGKFj", "0.001", "", "",
˓→false],
    "jsonrpc": "2.0", "id": 1}' http://127.0.0.1:5000
{"jsonrpc": "2.0", "result":
˓→"a4415c4013d2ba58106795ecb36a8694a3e93a4056e39ace4adde80d083c9641", "id
ightharpoonup": 1}
```
#### Parameters

- **address** The destination Bitcoin address
- **amount** The amount to send to address
- **comment**  $(str) A$  $(str) A$  $(str) A$  comment used to store what the transaction is for.
- **comment\_to**  $(str)$  $(str)$  $(str)$  A comment, representing the name of the person or organization you're sending to.
- **subtractfee** ([bool](https://docs.python.org/3.6/library/functions.html#bool)) (Default False) If set to True, reduce the sending amount to cover the TX fee.

#### Returns

### <span id="page-24-1"></span>**4.4 privex.rpcemulator.base**

#### **Functions**

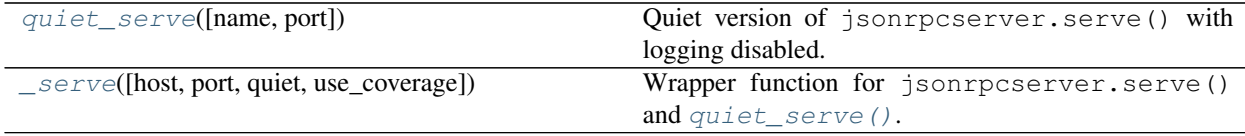

#### <span id="page-25-5"></span><span id="page-25-0"></span>**4.4.1 quiet\_serve**

privex.rpcemulator.base.**quiet\_serve**(*name: str = "*, *port: int = 5000*) → None Quiet version of jsonrpcserver.serve() with logging disabled.

Args: name: Server address. port: Server port.

#### <span id="page-25-1"></span>**4.4.2 \_serve**

<span id="page-25-4"></span>privex.rpcemulator.base.**\_serve**(*host="*, *port=5000*, *quiet=False*, *use\_coverage=False*) Wrapper function for jsonrpcserver.serve() and  $quiet\_serve$  (). Can be forked into background.

Sets up SIGTERM hook using pytest cov.embed.cleanup\_on\_sigterm() so coverage data is correctly saved when the subprocess is terminated.

#### **Classes**

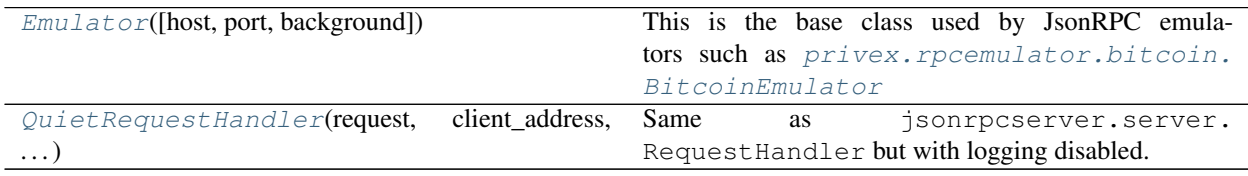

#### <span id="page-25-2"></span>**4.4.3 Emulator**

```
class privex.rpcemulator.base.Emulator(host=", port: int = 5000, background=True)
   privex.rpcemulator.bitcoin.
   BitcoinEmulator
```
It fires jsonrpcserver.serve() into the background using [multiprocessing](https://docs.python.org/3.6/library/multiprocessing.html#module-multiprocessing) and handles shutting down the process either via context management (with statements), direct calls to [terminate\(\)](#page-32-9), or when the object is garbage collected via  $\_\_\_\_\$ {}()

#### **proc = None**

Holds the [multiprocessing.Process](https://docs.python.org/3.6/library/multiprocessing.html#multiprocessing.Process) background process instance for serve()

#### **quiet = True**

Set Emulator.quiet = True to use  $quiet\_serve$  ( (disable HTTP request logging)

#### **terminate**()

Called when a user wants to manually terminate the background process.

Simply calls  $\_\_\text{del}\_\_\text{()}$  to terminate the process.

#### **use\_coverage = True**

When running unit tests, this should be set to True to load coverage in the subprocess

#### <span id="page-25-3"></span>**4.4.3.1 Methods**

#### **Methods**

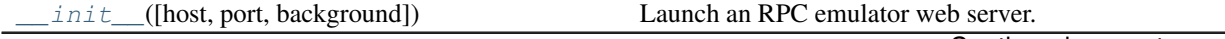

Continued on next page

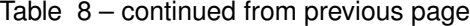

<span id="page-26-4"></span>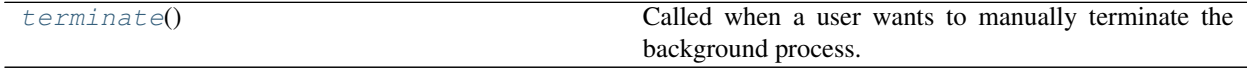

#### <span id="page-26-0"></span>**4.4.3.1.1 \_\_init\_\_**

<span id="page-26-3"></span>Emulator.**\_\_init\_\_**(*host="*, *port: int = 5000*, *background=True*)

Launch an RPC emulator web server. Without arguments, will fork into background at <http://127.0.0.1:5000>

By default, background is set to True, meaning it will launch as a sub-process, instead of blocking your application. You can use the returned multiprocessing. Process object to terminate it once you're done using it.

Using with a Context Manager::

```
>>> from privex.rpcemulator.base import Emulator
>>>
>>> with Emulator():
... # make some queries to the RPC at https://127.0.0.1:5000
...
>>> # Once the `with` statement is over, the JsonRPC server automatically.
˓→shuts down
```
Example:

```
>>> from privex.rpcemulator.base import Emulator
>>> rpc = Emulator()
>>> # make some queries to the RPC at https://127.0.0.1:5000
>>> # once you're done, terminate the process
>>> rpc.terminate()
```
#### **Parameters**

- **host**  $(str)$  $(str)$  $(str)$  The IP address to listen on. If left as "" will listen at 127.0.0.1
- **port**  $(int)$  $(int)$  $(int)$  The port number to listen on (Defaults to 5000)
- **background**  $(b \circ \circ l)$  If True, spawns the webserver in a sub-process, instead of blocking the app.

#### <span id="page-26-1"></span>**4.4.3.1.2 terminate**

```
Emulator.terminate()
```
Called when a user wants to manually terminate the background process.

Simply calls  $\_\_\text{del}\_\_\text{()}$  to terminate the process.

#### <span id="page-26-2"></span>**4.4.3.2 Attributes**

#### **Attributes**

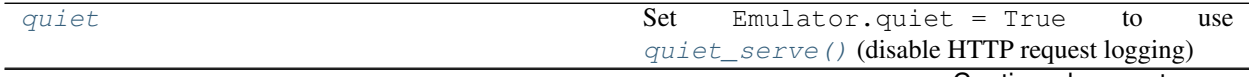

Continued on next page

<span id="page-27-4"></span>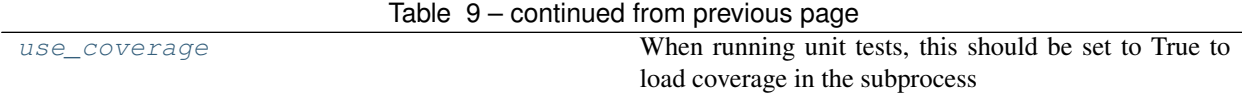

#### <span id="page-27-0"></span>**4.4.3.2.1 quiet**

Emulator.**quiet = True** Set Emulator.quiet = True to use  $quiet\_serve$  () (disable HTTP request logging)

#### <span id="page-27-1"></span>**4.4.3.2.2 use\_coverage**

Emulator.**use\_coverage = True**

When running unit tests, this should be set to True to load coverage in the subprocess

#### <span id="page-27-2"></span>**4.4.4 QuietRequestHandler**

**class** privex.rpcemulator.base.**QuietRequestHandler**(*request*, *client\_address*, *server*) Same as jsonrpcserver.server.RequestHandler but with logging disabled.

#### **log\_message**(*format*, *\*args*)

Log an arbitrary message.

This is used by all other logging functions. Override it if you have specific logging wishes.

The first argument, FORMAT, is a format string for the message to be logged. If the format string contains any % escapes requiring parameters, they should be specified as subsequent arguments (it's just like printf!).

The client ip and current date/time are prefixed to every message.

#### <span id="page-27-3"></span>**4.4.4.1 Methods**

#### **Methods**

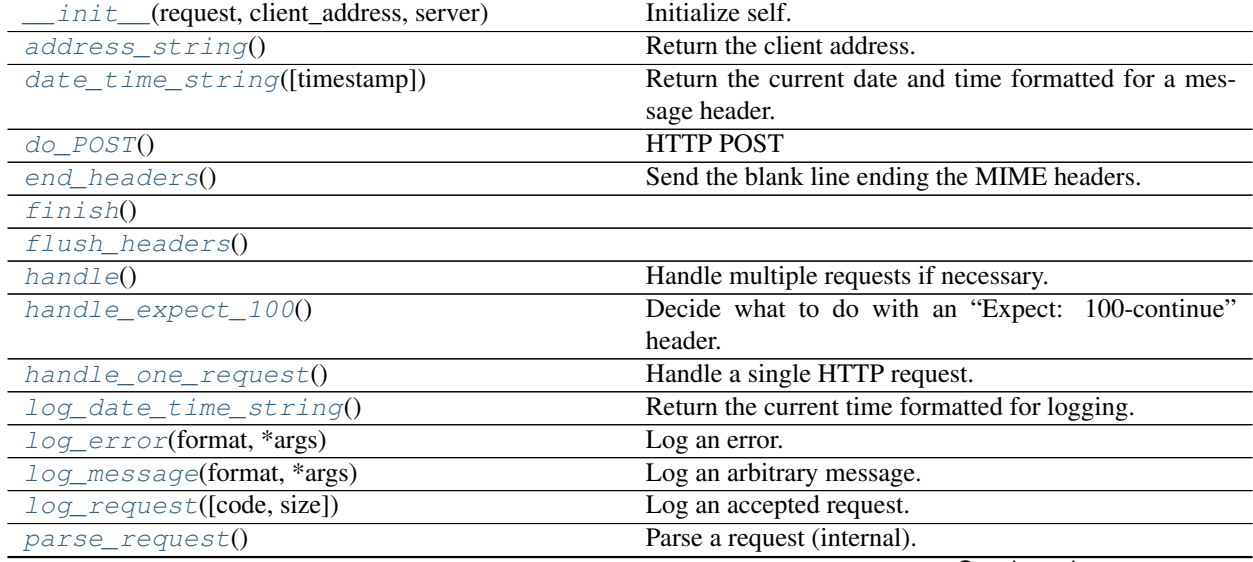

Continued on next page

<span id="page-28-16"></span>

| send_error(code[, message, explain]) | Send and log an error reply.                          |
|--------------------------------------|-------------------------------------------------------|
| send_header(keyword, value)          | Send a MIME header to the headers buffer.             |
| send_response(code[, message])       | Add the response header to the headers buffer and log |
|                                      | the response code.                                    |
| send_response_only(code[, message])  | Send the response header only.                        |
| setup()                              |                                                       |
| version_string()                     | Return the server software version string.            |

Table 10 – continued from previous page

#### <span id="page-28-0"></span>**4.4.4.1.1 \_\_init\_\_**

<span id="page-28-8"></span>QuietRequestHandler.**\_\_init\_\_**(*request*, *client\_address*, *server*) Initialize self. See help(type(self)) for accurate signature.

#### <span id="page-28-1"></span>**4.4.4.1.2 address\_string**

<span id="page-28-9"></span>QuietRequestHandler.**address\_string**() Return the client address.

#### <span id="page-28-2"></span>**4.4.4.1.3 date\_time\_string**

<span id="page-28-10"></span>QuietRequestHandler.**date\_time\_string**(*timestamp=None*) Return the current date and time formatted for a message header.

#### <span id="page-28-3"></span>**4.4.4.1.4 do\_POST**

<span id="page-28-11"></span>QuietRequestHandler.**do\_POST**() → None HTTP POST

#### <span id="page-28-4"></span>**4.4.4.1.5 end\_headers**

<span id="page-28-12"></span>QuietRequestHandler.**end\_headers**() Send the blank line ending the MIME headers.

#### <span id="page-28-5"></span>**4.4.4.1.6 finish**

```
QuietRequestHandler.finish()
```
#### <span id="page-28-6"></span>**4.4.4.1.7 flush\_headers**

<span id="page-28-14"></span>QuietRequestHandler.**flush\_headers**()

#### <span id="page-28-7"></span>**4.4.4.1.8 handle**

```
QuietRequestHandler.handle()
     Handle multiple requests if necessary.
```
#### <span id="page-29-11"></span><span id="page-29-0"></span>**4.4.4.1.9 handle\_expect\_100**

```
QuietRequestHandler.handle_expect_100()
```
Decide what to do with an "Expect: 100-continue" header.

If the client is expecting a 100 Continue response, we must respond with either a 100 Continue or a final response before waiting for the request body. The default is to always respond with a 100 Continue. You can behave differently (for example, reject unauthorized requests) by overriding this method.

This method should either return True (possibly after sending a 100 Continue response) or send an error response and return False.

#### <span id="page-29-1"></span>**4.4.4.1.10 handle\_one\_request**

```
QuietRequestHandler.handle_one_request()
```
Handle a single HTTP request.

You normally don't need to override this method; see the class  $\_\_doc\_\_$  string for information on how to handle specific HTTP commands such as GET and POST.

#### <span id="page-29-2"></span>**4.4.4.1.11 log\_date\_time\_string**

```
QuietRequestHandler.log_date_time_string()
```
Return the current time formatted for logging.

#### <span id="page-29-3"></span>**4.4.4.1.12 log\_error**

```
QuietRequestHandler.log_error(format, *args)
```
Log an error.

This is called when a request cannot be fulfilled. By default it passes the message on to log\_message().

Arguments are the same as for log\_message().

XXX This should go to the separate error log.

#### <span id="page-29-4"></span>**4.4.4.1.13 log\_message**

```
QuietRequestHandler.log_message(format, *args)
```
Log an arbitrary message.

This is used by all other logging functions. Override it if you have specific logging wishes.

The first argument, FORMAT, is a format string for the message to be logged. If the format string contains any % escapes requiring parameters, they should be specified as subsequent arguments (it's just like printf!).

The client ip and current date/time are prefixed to every message.

#### <span id="page-29-5"></span>**4.4.4.1.14 log\_request**

```
QuietRequestHandler.log_request(code='-', size='-')
```
Log an accepted request.

This is called by send\_response().

#### <span id="page-30-12"></span><span id="page-30-0"></span>**4.4.4.1.15 parse\_request**

```
QuietRequestHandler.parse_request()
```
Parse a request (internal).

The request should be stored in self.raw\_requestline; the results are in self.command, self.path, self.request\_version and self.headers.

Return True for success, False for failure; on failure, any relevant error response has already been sent back.

#### <span id="page-30-1"></span>**4.4.4.1.16 send\_error**

```
QuietRequestHandler.send_error(code, message=None, explain=None)
     Send and log an error reply.
```
Arguments are \* code: an HTTP error code

3 digits

- message: a simple optional 1 line reason phrase. \* (HTAB / SP / VCHAR / %x80-FF) defaults to short entry matching the response code
- explain: a detailed message defaults to the long entry matching the response code.

This sends an error response (so it must be called before any output has been generated), logs the error, and finally sends a piece of HTML explaining the error to the user.

#### <span id="page-30-2"></span>**4.4.4.1.17 send\_header**

```
QuietRequestHandler.send_header(keyword, value)
     Send a MIME header to the headers buffer.
```
#### <span id="page-30-3"></span>**4.4.4.1.18 send\_response**

<span id="page-30-9"></span>QuietRequestHandler.**send\_response**(*code*, *message=None*) Add the response header to the headers buffer and log the response code.

Also send two standard headers with the server software version and the current date.

#### <span id="page-30-4"></span>**4.4.4.1.19 send\_response\_only**

```
QuietRequestHandler.send_response_only(code, message=None)
    Send the response header only.
```
#### <span id="page-30-5"></span>**4.4.4.1.20 setup**

<span id="page-30-11"></span>QuietRequestHandler.**setup**()

#### <span id="page-31-15"></span><span id="page-31-0"></span>**4.4.4.1.21 version\_string**

```
QuietRequestHandler.version_string()
     Return the server software version string.
```
#### <span id="page-31-1"></span>**4.4.4.2 Attributes**

#### **Attributes**

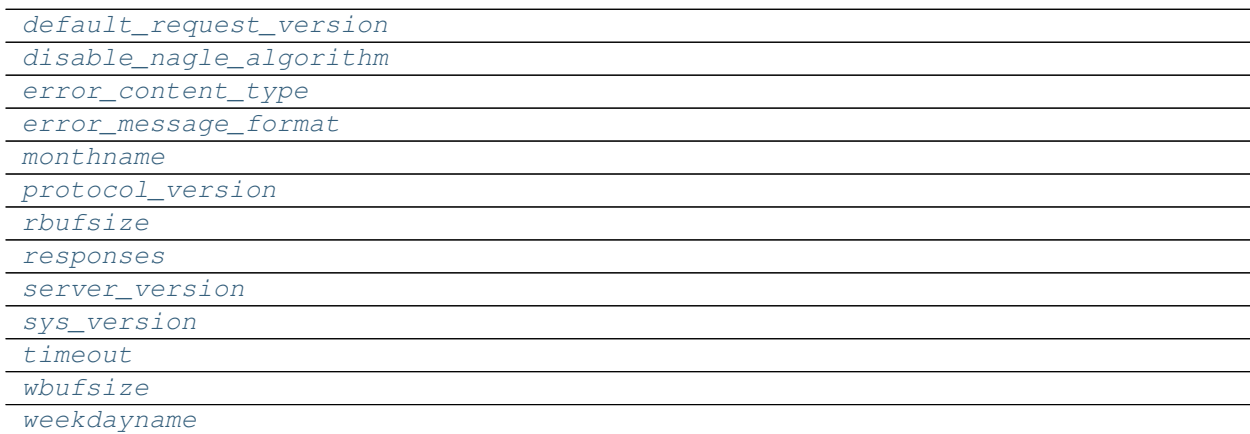

#### <span id="page-31-2"></span>**4.4.4.2.1 default\_request\_version**

<span id="page-31-9"></span>QuietRequestHandler.**default\_request\_version = 'HTTP/0.9'**

#### <span id="page-31-3"></span>**4.4.4.2.2 disable\_nagle\_algorithm**

<span id="page-31-10"></span>QuietRequestHandler.**disable\_nagle\_algorithm = False**

#### <span id="page-31-4"></span>**4.4.4.2.3 error\_content\_type**

<span id="page-31-11"></span>QuietRequestHandler.**error\_content\_type = 'text/html;charset=utf-8'**

#### <span id="page-31-5"></span>**4.4.4.2.4 error\_message\_format**

<span id="page-31-12"></span>QuietRequestHandler.error\_message\_format = '<!DOCTYPE HTML PUBLIC "-//W3C//DTD HTML 4.01//I

#### <span id="page-31-6"></span>**4.4.4.2.5 monthname**

<span id="page-31-13"></span>QuietRequestHandler.**monthname = [None, 'Jan', 'Feb', 'Mar', 'Apr', 'May', 'Jun', 'Jul', 'A**u

#### <span id="page-31-7"></span>**4.4.4.2.6 protocol\_version**

<span id="page-31-14"></span>QuietRequestHandler.**protocol\_version = 'HTTP/1.0'**

#### <span id="page-32-20"></span><span id="page-32-0"></span>**4.4.4.2.7 rbufsize**

<span id="page-32-13"></span>QuietRequestHandler.**rbufsize = -1**

#### <span id="page-32-1"></span>**4.4.4.2.8 responses**

<span id="page-32-14"></span>QuietRequestHandler.responses = {<HTTPStatus.CONTINUE: 100>: ('Continue', 'Request receive

#### <span id="page-32-2"></span>**4.4.4.2.9 server\_version**

<span id="page-32-15"></span>QuietRequestHandler.**server\_version = 'BaseHTTP/0.6'**

#### <span id="page-32-3"></span>**4.4.4.2.10 sys\_version**

```
QuietRequestHandler.sys_version = 'Python/3.7.3'
```
#### <span id="page-32-4"></span>**4.4.4.2.11 timeout**

<span id="page-32-17"></span>QuietRequestHandler.**timeout = None**

#### <span id="page-32-5"></span>**4.4.4.2.12 wbufsize**

<span id="page-32-18"></span>QuietRequestHandler.**wbufsize = 0**

#### <span id="page-32-6"></span>**4.4.4.2.13 weekdayname**

```
QuietRequestHandler.weekdayname = ['Mon', 'Tue', 'Wed', 'Thu', 'Fri', 'Sat', 'Sun']
```
**class** privex.rpcemulator.base.**Emulator**(*host="*, *port: int = 5000*, *background=True*) This is the base class used by JsonRPC emulators such as  $\text{privex}.$  rpcemulator.bitcoin. [BitcoinEmulator](#page-16-0)

It fires jsonrpcserver.serve() into the background using [multiprocessing](https://docs.python.org/3.6/library/multiprocessing.html#module-multiprocessing) and handles shutting down the process either via context management (with statements), direct calls to [terminate\(\)](#page-32-9), or when the object is garbage collected via  $\_\_\_\_\$ . ()

#### <span id="page-32-10"></span>**proc = None**

Holds the multiprocessing. Process background process instance for serve()

```
quiet = True
```
Set Emulator.quiet = True to use  $quiet\_serve$  () (disable HTTP request logging)

#### <span id="page-32-9"></span>**terminate**()

Called when a user wants to manually terminate the background process.

Simply calls  $\_\_\_\$ {del} () to terminate the process.

#### <span id="page-32-11"></span>**use\_coverage = True**

When running unit tests, this should be set to True to load coverage in the subprocess

```
class privex.rpcemulator.base.QuietRequestHandler(request, client_address, server)
    Same as isonrpcserver.server.RequestHandler but with logging disabled.
```
#### <span id="page-33-5"></span>**log\_message**(*format*, *\*args*)

Log an arbitrary message.

This is used by all other logging functions. Override it if you have specific logging wishes.

The first argument, FORMAT, is a format string for the message to be logged. If the format string contains any % escapes requiring parameters, they should be specified as subsequent arguments (it's just like printf!).

The client ip and current date/time are prefixed to every message.

```
privex.rpcemulator.base.quiet_serve(name: str = ", port: int = 5000) → None
     Quiet version of jsonrpcserver.serve() with logging disabled.
```
Args: name: Server address. port: Server port.

### <span id="page-33-0"></span>**4.5 How to use the unit tests**

This module contains test cases for Privex's JsonRPC Emulators (rpcemulator).

#### <span id="page-33-1"></span>**4.5.1 Testing pre-requisites**

- Ensure you have any mandatory requirements installed (see setup.py's install requires)
- You may wish to install any optional requirements listed in README.md for best results
- Python 3.7 is recommended at the time of writing this. See README.md in-case this has changed.

#### <span id="page-33-2"></span>**4.5.2 Running via PyTest**

To run the tests, we strongly recommend using the pytest tool (used by default for our Travis CI):

```
# Install requirements.txt which should include PyTest
user@host: ~/rpcemulator $ pip3 install -r requirements.txt
# You can add `-v' for more detailed output, just like when running the tests
˓→directly.
user@host: ~/rpcemulator $ pytest
===================================== test session starts,
˓→=====================================
platform darwin -- Python 3.7.0, pytest-5.0.1, py-1.8.0, pluggy-0.12.0
rootdir: /home/user/rpcemulator
collected 4 items
tests/test_bitcoin.py ....
ightharpoonup [100%]
==========================   4 passed, 1 warnings in 0.17 seconds
˓→=============================
```
### <span id="page-33-3"></span>**4.5.3 Running directly using Python Unittest**

Alternatively, you can run the tests by hand with python3.7 ( or just python3 )

```
user@the-matrix \sim/rpcemulator $ python3.7 -m tests
....
----------------------------------------------------------------------
Ran 4 tests in 0.001s
OK
```
For more verbosity, simply add  $-v$  to the end of the command:

```
user@the-matrix ~/rpcemulator $ python3 -m tests -v
test_getblockchaininfo (tests.test_bitcoin.TestBitcoinEmulator)
Test that the ``getblockchaininfo`` JsonRPC call returns data as expected ... ok
test getnetworkinfo (tests.test bitcoin.TestBitcoinEmulator)
Test that the ``getnetworkinfo`` JsonRPC call returns data as expected ... ok
test_getnewaddress (tests.test_bitcoin.TestBitcoinEmulator)
Get a new address from the emulator and confirm it seems like a BTC address ... ok
test_send_valid (tests.test_bitcoin.TestBitcoinEmulator)
Test sending coins to external address creates a TX in listtransactions, and reduces.
˓→the balance ... ok
                    ----------------------------------------------------------------------
Ran 4 tests in 0.242s
OK
```
Copyright:

```
Copyright 2019 Privex Inc. ( https://www.privex.io )
License: X11 / MIT Github: https://github.com/Privex/rpcemulator
   +===================================================+
                 | © 2019 Privex Inc. |
   | https://www.privex.io |
   +===================================================+
   | |
   | Originally Developed by Privex Inc.
   | |
   | Core Developer(s): |
   | |
            | (+) Chris (@someguy123) [Privex] |
            | (+) Kale (@kryogenic) [Privex] |
   | |
   +===================================================+
Copyright 2019 Privex Inc. ( https://www.privex.io )
Permission is hereby granted, free of charge, to any person obtaining a copy of
this software and associated documentation files (the "Software"), to deal in
the Software without restriction, including without limitation the rights to use,
copy, modify, merge, publish, distribute, sublicense, and/or sell copies of the
Software, and to permit persons to whom the Software is furnished to do so,
subject to the following conditions:
The above copyright notice and this permission notice shall be included in all
copies or substantial portions of the Software.
```
(continues on next page)

(continued from previous page)

<span id="page-35-3"></span>THE SOFTWARE IS PROVIDED "AS IS", WITHOUT WARRANTY OF ANY KIND, EXPRESS OR IMPLIED, INCLUDING BUT NOT LIMITED TO THE WARRANTIES OF MERCHANTABILITY, FITNESS FOR A PARTICULAR PURPOSE AND NONINFRINGEMENT. IN NO EVENT SHALL THE AUTHORS OR COPYRIGHT HOLDERS BE LIABLE FOR ANY CLAIM, DAMAGES OR OTHER LIABILITY, WHETHER IN AN ACTION OF CONTRACT, TORT OR OTHERWISE, ARISING FROM, OUT OF OR IN CONNECTION WITH THE SOFTWARE OR THE USE OR OTHER DEALINGS IN THE SOFTWARE.

### <span id="page-35-0"></span>**4.6 Unit Test List / Overview**

[tests.test\\_bitcoin](#page-35-1)

#### <span id="page-35-1"></span>**4.6.1 tests.test\_bitcoin**

**Classes**

[TestBitcoinEmulator](#page-37-4)([methodName])

#### <span id="page-35-2"></span>**4.6.1.1 TestBitcoinEmulator**

```
class tests.test_bitcoin.TestBitcoinEmulator(methodName='runTest')
     EXTERNAL_ADDRESS = '13J8HRihYqEDYHAxLciryQYTjpxXcjYMmR'
         A Bitcoin address considered 'foreign' for testing that sending reduces balance
     LOCAL_ADDRESS = '1PNgW6AgPZMys844kFS2dK4tt7F36MzLC8'
         A Bitcoin address considered to be in the wallet
     emulator = None
         Stores the Process returned from bitcoin.j_server()
     classmethod setUpClass() → None
         Launch the Bitcoin RPC emulator in the background on default port 8332
     classmethod tearDownClass() → None
         Shutdown the Bitcoin RPC emulator process
     test_get_transaction()
         Test gettransaction returns the correct transaction
     test_getblockchaininfo()
         Test that the getblockchaininfo JsonRPC call returns data as expected
     test_getnetworkinfo()
         Test that the getnetworkinfo JsonRPC call returns data as expected
     test_getnewaddress()
         Get a new address from the emulator and confirm it seems like a BTC address
     test_send_valid()
         Test sending coins to external address creates a TX in listtransactions, and reduces the balance
     test_validate_address()
         Test validateaddress with a valid and invalid address
```
#### <span id="page-36-7"></span><span id="page-36-0"></span>**4.6.1.1.1 Methods**

#### **Methods**

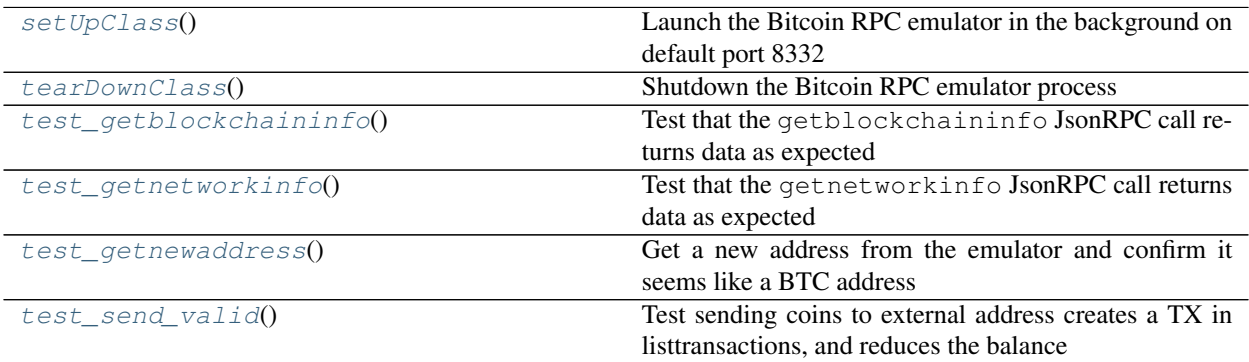

#### <span id="page-36-1"></span>**4.6.1.1.1.1 setUpClass**

**classmethod** TestBitcoinEmulator.**setUpClass**() → None Launch the Bitcoin RPC emulator in the background on default port 8332

#### <span id="page-36-2"></span>**4.6.1.1.1.2 tearDownClass**

```
classmethod TestBitcoinEmulator.tearDownClass() → None
    Shutdown the Bitcoin RPC emulator process
```
#### <span id="page-36-3"></span>**4.6.1.1.1.3 test\_getblockchaininfo**

TestBitcoinEmulator.**test\_getblockchaininfo**() Test that the getblockchaininfo JsonRPC call returns data as expected

#### <span id="page-36-4"></span>**4.6.1.1.1.4 test\_getnetworkinfo**

TestBitcoinEmulator.**test\_getnetworkinfo**() Test that the getnetworkinfo JsonRPC call returns data as expected

#### <span id="page-36-5"></span>**4.6.1.1.1.5 test\_getnewaddress**

TestBitcoinEmulator.**test\_getnewaddress**() Get a new address from the emulator and confirm it seems like a BTC address

#### <span id="page-36-6"></span>**4.6.1.1.1.6 test\_send\_valid**

TestBitcoinEmulator.**test\_send\_valid**() Test sending coins to external address creates a TX in listtransactions, and reduces the balance

#### <span id="page-37-10"></span><span id="page-37-0"></span>**4.6.1.1.2 Attributes**

#### **Attributes**

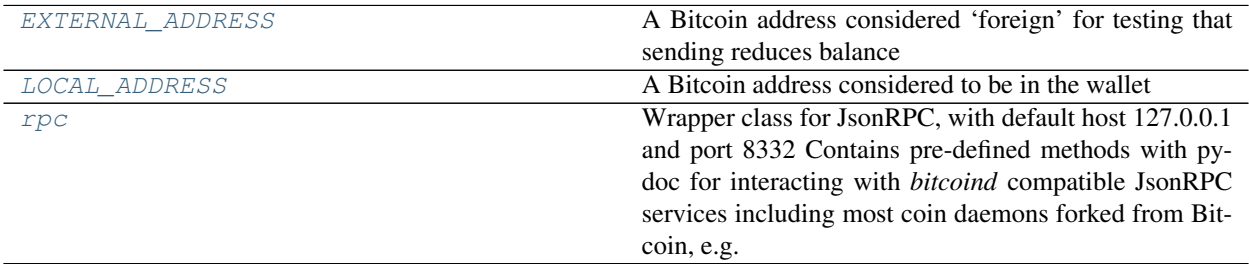

#### <span id="page-37-1"></span>**4.6.1.1.2.1 EXTERNAL\_ADDRESS**

TestBitcoinEmulator.**EXTERNAL\_ADDRESS = '13J8HRihYqEDYHAxLciryQYTjpxXcjYMmR'** A Bitcoin address considered 'foreign' for testing that sending reduces balance

#### <span id="page-37-2"></span>**4.6.1.1.2.2 LOCAL\_ADDRESS**

TestBitcoinEmulator.**LOCAL\_ADDRESS = '1PNgW6AgPZMys844kFS2dK4tt7F36MzLC8'** A Bitcoin address considered to be in the wallet

#### <span id="page-37-3"></span>**4.6.1.1.2.3 rpc**

```
TestBitcoinEmulator.rpc
```
Wrapper class for JsonRPC, with default host 127.0.0.1 and port 8332 Contains pre-defined methods with pydoc for interacting with *bitcoind* compatible JsonRPC services including most coin daemons forked from Bitcoin, e.g. litecoind, dogecoind etc.

If a method is not defined, you can still use it! You just won't get any IDE hints with the parameters.

Basic usage (by default, connects to [http://127.0.0.1:8332\)](http://127.0.0.1:8332):

```
>>> j = BitcoinRPC(username='bitcoinrpc', password='somesecurepassword')
>>> j.getbalance()
Decimal(0.2456337)
```
<span id="page-37-7"></span><span id="page-37-4"></span>**class** tests.test\_bitcoin.**TestBitcoinEmulator**(*methodName='runTest'*)

#### **EXTERNAL\_ADDRESS = '13J8HRihYqEDYHAxLciryQYTjpxXcjYMmR'**

A Bitcoin address considered 'foreign' for testing that sending reduces balance

```
LOCAL_ADDRESS = '1PNgW6AgPZMys844kFS2dK4tt7F36MzLC8'
```
A Bitcoin address considered to be in the wallet

```
emulator = None
```
Stores the Process returned from bitcoin.j\_server()

#### <span id="page-37-6"></span><span id="page-37-5"></span>**classmethod setUpClass**() → None

Launch the Bitcoin RPC emulator in the background on default port 8332

#### <span id="page-38-4"></span>**classmethod tearDownClass**() → None Shutdown the Bitcoin RPC emulator process

#### **test\_get\_transaction**()

Test gettransaction returns the correct transaction

#### <span id="page-38-0"></span>**test\_getblockchaininfo**()

Test that the getblockchaininfo JsonRPC call returns data as expected

#### <span id="page-38-1"></span>**test\_getnetworkinfo**()

Test that the getnetworkinfo JsonRPC call returns data as expected

#### <span id="page-38-2"></span>**test\_getnewaddress**()

Get a new address from the emulator and confirm it seems like a BTC address

#### <span id="page-38-3"></span>**test\_send\_valid**()

Test sending coins to external address creates a TX in listtransactions, and reduces the balance

#### **test\_validate\_address**()

Test validateaddress with a valid and invalid address

### **CHAPTER**

### **FIVE**

## **INDICES AND TABLES**

- <span id="page-40-0"></span>• genindex
- modindex
- search

### **PYTHON MODULE INDEX**

### <span id="page-42-0"></span>p

privex.rpcemulator.base, [19](#page-24-1) privex.rpcemulator.bitcoin, [10](#page-15-1)

### t

tests, [28](#page-33-0) tests.test\_bitcoin, [30](#page-35-1)

### **INDEX**

EXTERNAL\_ADDRESS (*tests.test\_bitcoin.TestBitcoinEmulator*

*privex.rpcemulator.bitcoin*), [11,](#page-16-3) [16](#page-21-4) getblockchaininfo() (*in module privex.rpcemulator.bitcoin*), [12,](#page-17-7) [17](#page-22-5) getnetworkinfo() (*in module privex.rpcemulator.bitcoin*), [12,](#page-17-7) [17](#page-22-5) getnewaddress() (*in module privex.rpcemulator.bitcoin*), [12,](#page-17-7) [17](#page-22-5) getreceivedbyaddress() (*in module privex.rpcemulator.bitcoin*), [12,](#page-17-7) [17](#page-22-5)

handle() (*privex.rpcemulator.base.QuietRequestHandler*

(*privex.rpcemulator.base.QuietRequestHandler*

(*privex.rpcemulator.base.QuietRequestHandler*

*method*), [23](#page-28-16) handle\_expect\_100()

*method*), [24](#page-29-11) handle\_one\_request()

*method*), [24](#page-29-11)

### <span id="page-44-0"></span>Symbols

\_\_init\_\_() (*privex.rpcemulator.base.Emulator method*), [21](#page-26-4) \_\_init\_\_() (*privex.rpcemulator.base.QuietRequestHandler* F *method*), [23](#page-28-16) \_\_init\_\_() (*privex.rpcemulator.bitcoin.BitcoinEmulator* finish() (*privex.rpcemulator.base.QuietRequestHandler method*), [15](#page-20-3) \_serve() (*in module privex.rpcemulator.base*), [20](#page-25-5) *attribute*), [30,](#page-35-3) [32](#page-37-10) fake (*in module privex.rpcemulator.bitcoin*), [11,](#page-16-3) [14](#page-19-5) *method*), [23](#page-28-16) flush\_headers() (*privex.rpcemulator.base.QuietRequestHandler method*), [23](#page-28-16)

### A

address\_string()(privex.rpcemulator.base.QuietRequestHandler *method*), [23](#page-28-16) getbalance() (*in module*

### B

BitcoinEmulator (*class in privex.rpcemulator.bitcoin*), [11,](#page-16-3) [14](#page-19-5)

### D

date\_time\_string() (*privex.rpcemulator.base.QuietRequestHandler method*), [23](#page-28-16) default\_request\_version (*privex.rpcemulator.base.QuietRequestHandler attribute*), [26](#page-31-15) disable\_nagle\_algorithm (*privex.rpcemulator.base.QuietRequestHandler attribute*), [26](#page-31-15) do\_POST() (*privex.rpcemulator.base.QuietRequestHandler method*), [23](#page-28-16)

### E

Emulator (*class in privex.rpcemulator.base*), [20,](#page-25-5) [27](#page-32-20) emulator (*tests.test\_bitcoin.TestBitcoinEmulator attribute*), [30,](#page-35-3) [32](#page-37-10) end\_headers() (*privex.rpcemulator.base.QuietRequestHandler* [14](#page-19-5) *method*), [23](#page-28-16) error content type (*privex.rpcemulator.base.QuietRequestHandler attribute*), [26](#page-31-15) error\_message\_format (*privex.rpcemulator.base.QuietRequestHandler attribute*), [26](#page-31-15) I internal (*in module privex.rpcemulator.bitcoin*), [12,](#page-17-7) J j\_add\_tx() (*in module privex.rpcemulator.bitcoin*), [12,](#page-17-7) [17](#page-22-5) j\_gen\_tx() (*in module privex.rpcemulator.bitcoin*), [12,](#page-17-7) [18](#page-23-5)

H

**39**

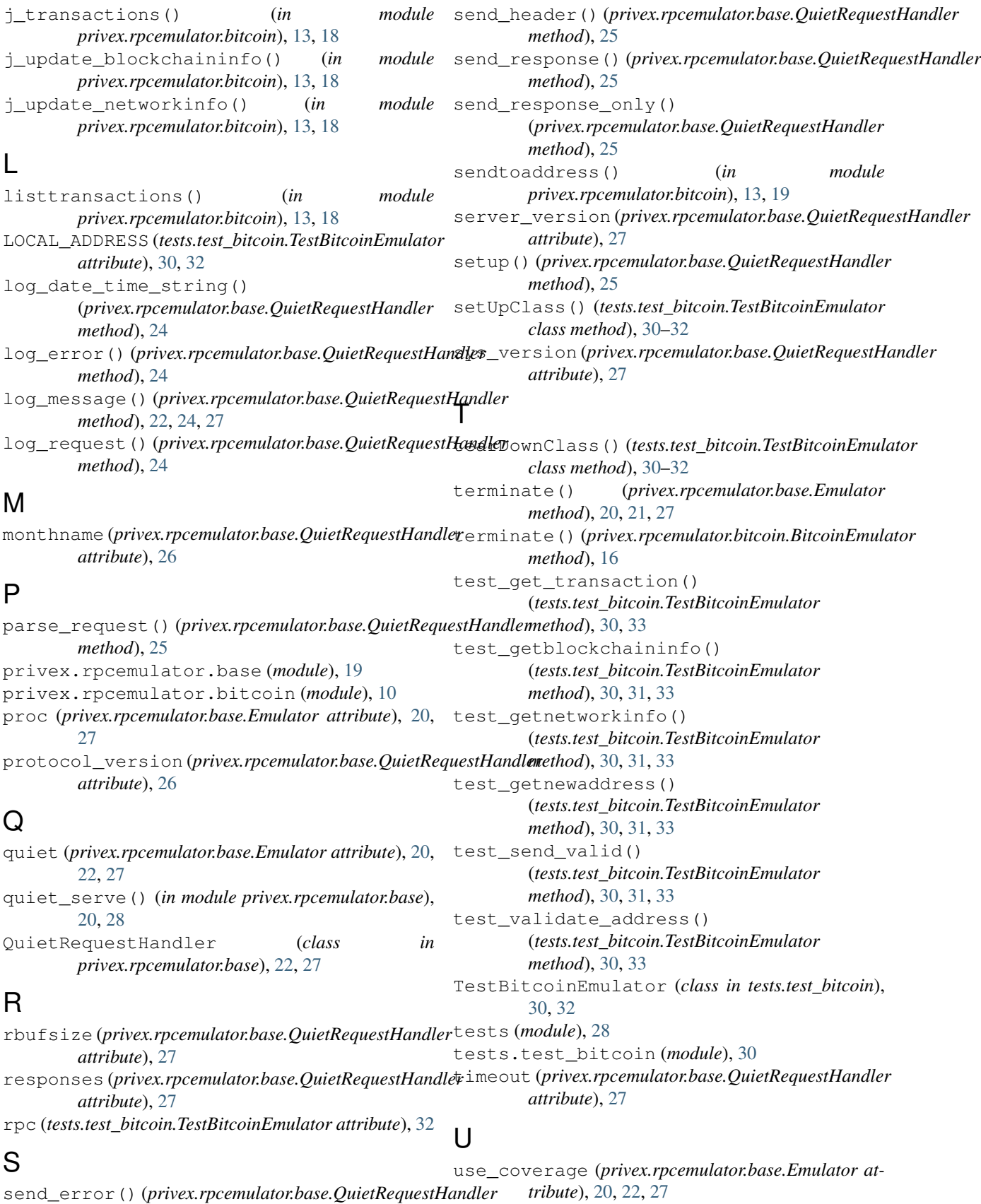

*method*), [25](#page-30-12)

### V

version\_string() (*privex.rpcemulator.base.QuietRequestHandler method*), [26](#page-31-15)

### W

wbufsize (*privex.rpcemulator.base.QuietRequestHandler attribute*), [27](#page-32-20) weekdayname (*privex.rpcemulator.base.QuietRequestHandler attribute*), [27](#page-32-20)